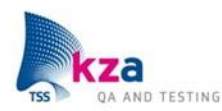

#### **Hoeveel aandacht besteed jij aan security testing?**

## Don't let this be you!

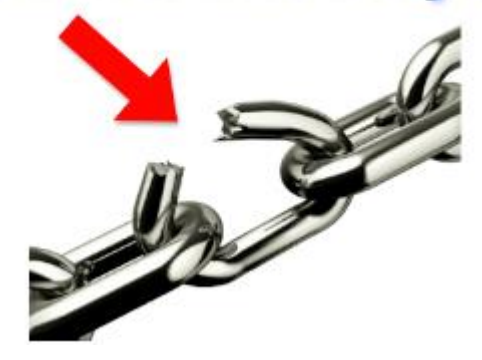

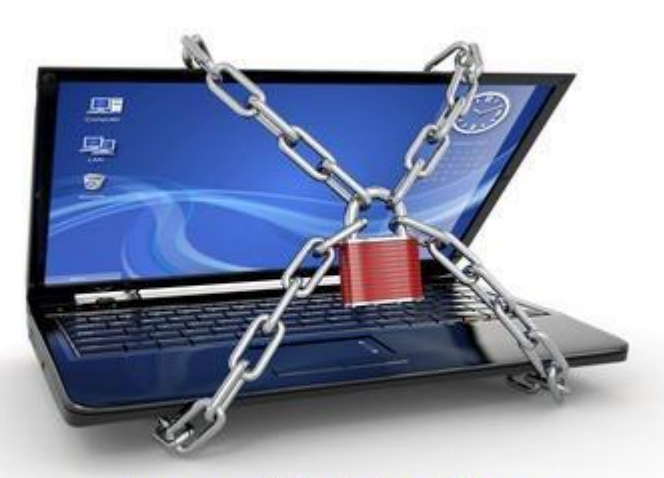

#### **Security Testing**

*Security is always excessive until it's not enough*

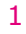

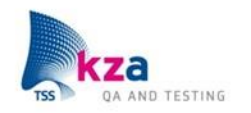

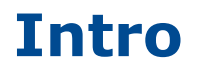

# **CYBER CRIME: A GROWING THREAT**

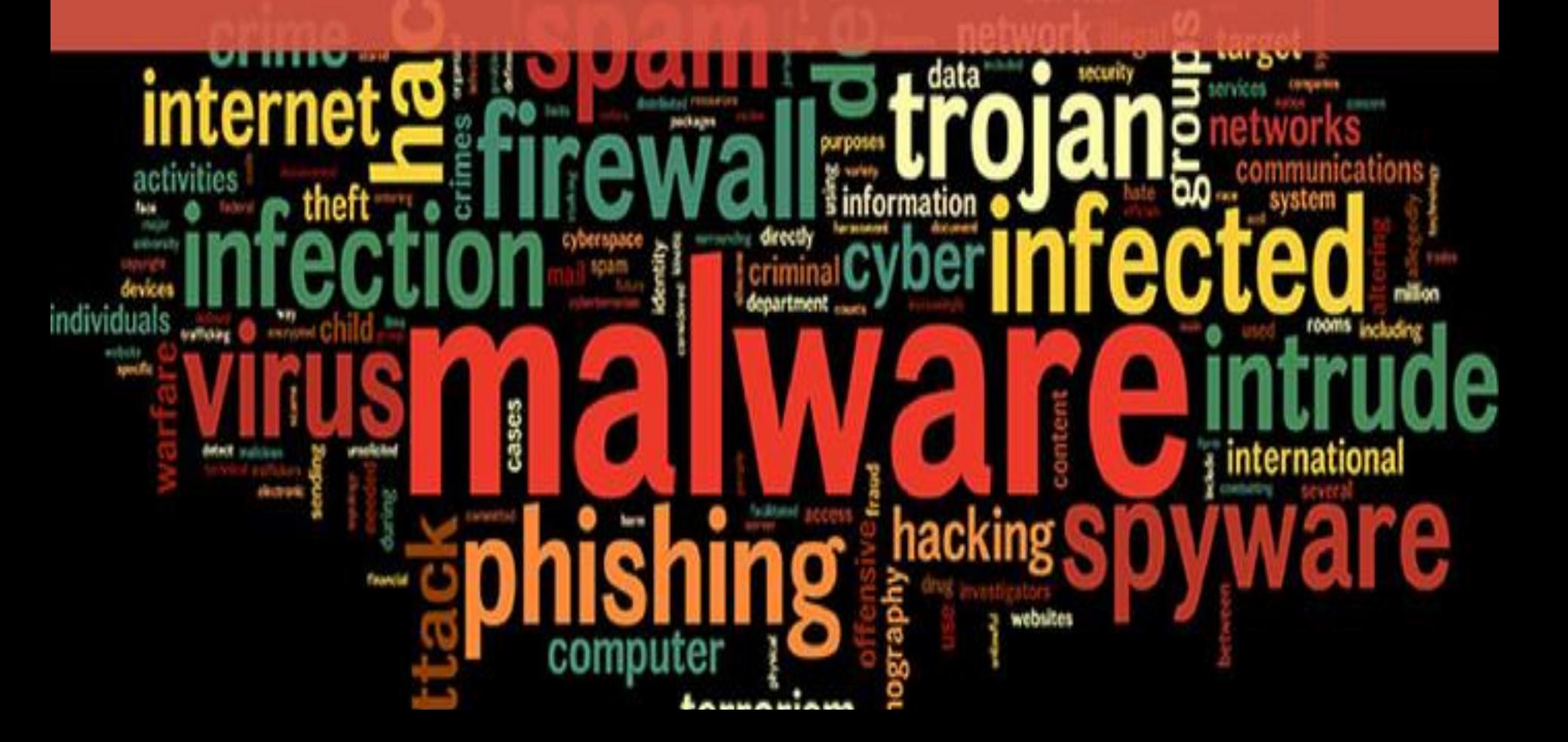

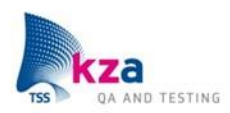

### **Wat is een pentest?**

- Informatieveiligheid assessment.
- Black box vs White box
- Bestaat uit verschillende onderdelen
	- o Informatie winnen
	- o Scannen
	- o Controle configuraties
	- o Authenticatie
	- o Authorisatie
	- o Controle session management
	- o Data validatie en sanitatie
	- o Foutafhandeling

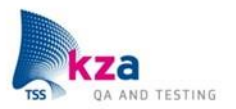

#### **Penetratietesten**

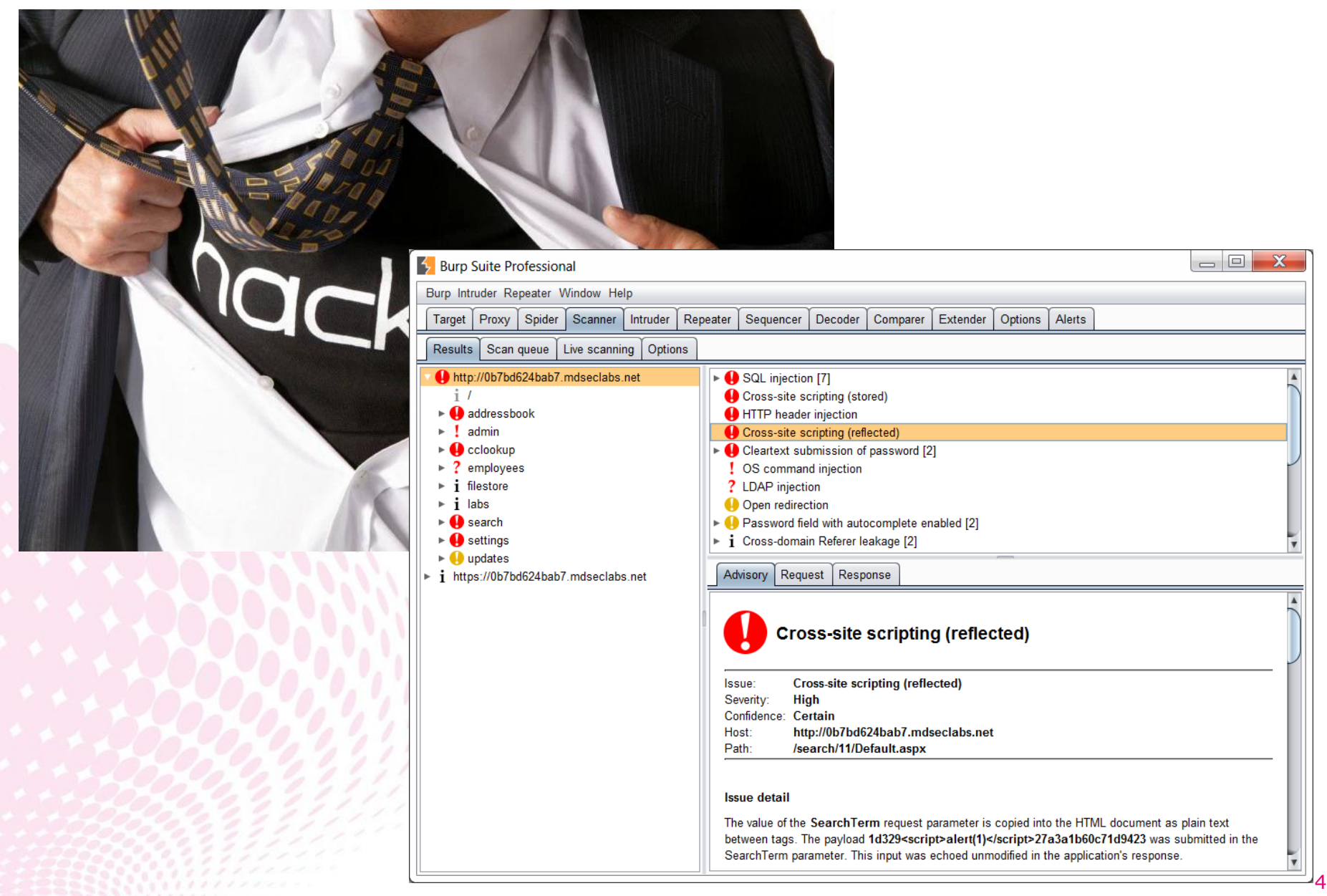

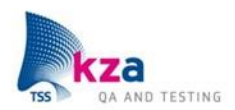

#### Reconniassance

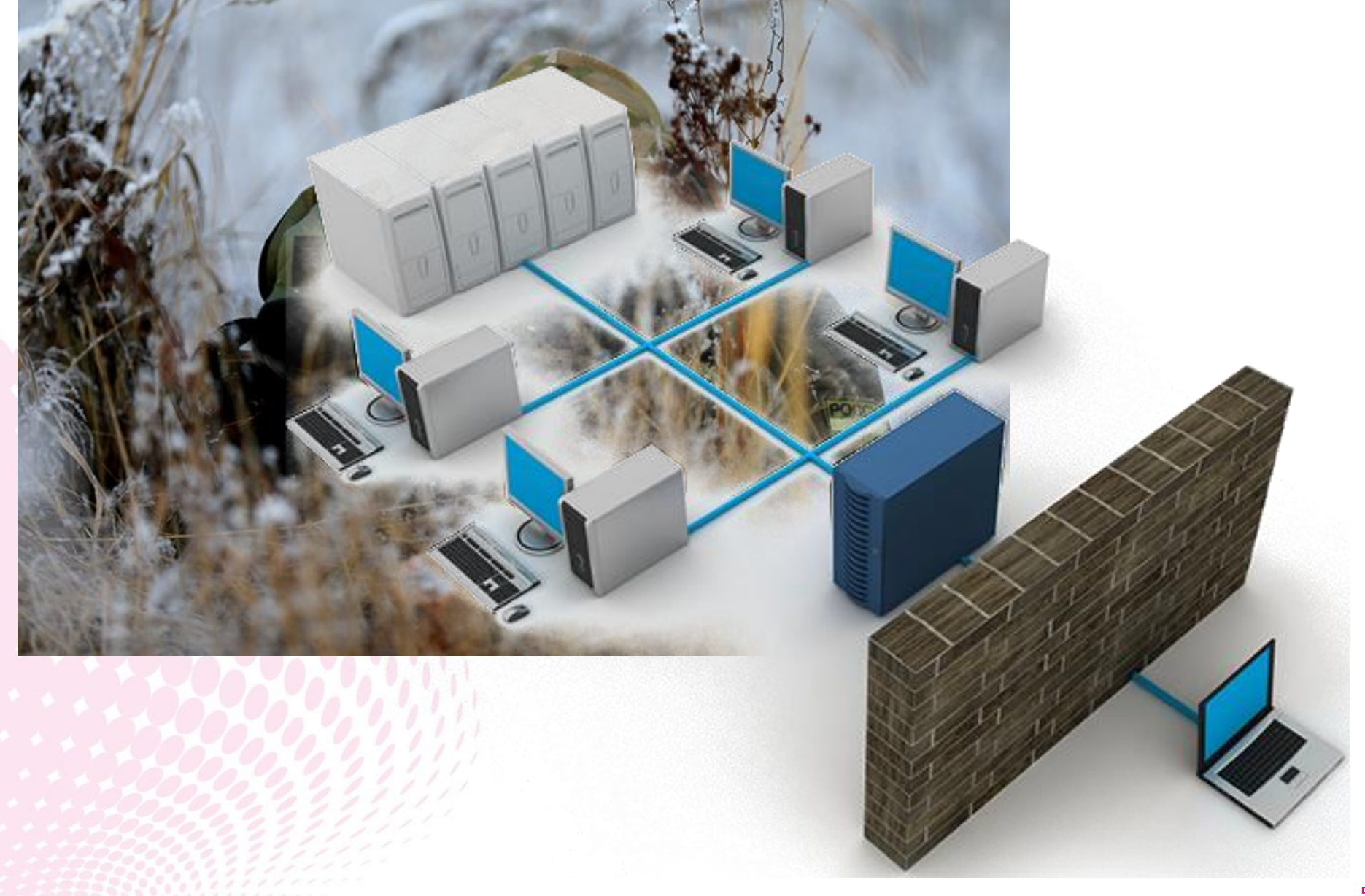

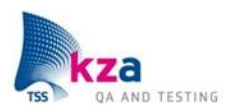

## **Social Engineering**

- Non tech hacking
	- o Tail bagging
	- o (Spear)Fishing
	- o Whaling
	- o Dumpster diving
	- o Etc.

*"Amateurs hack systems, professionals hack people"*

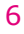

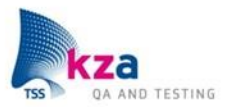

## **Social Engineering**

7

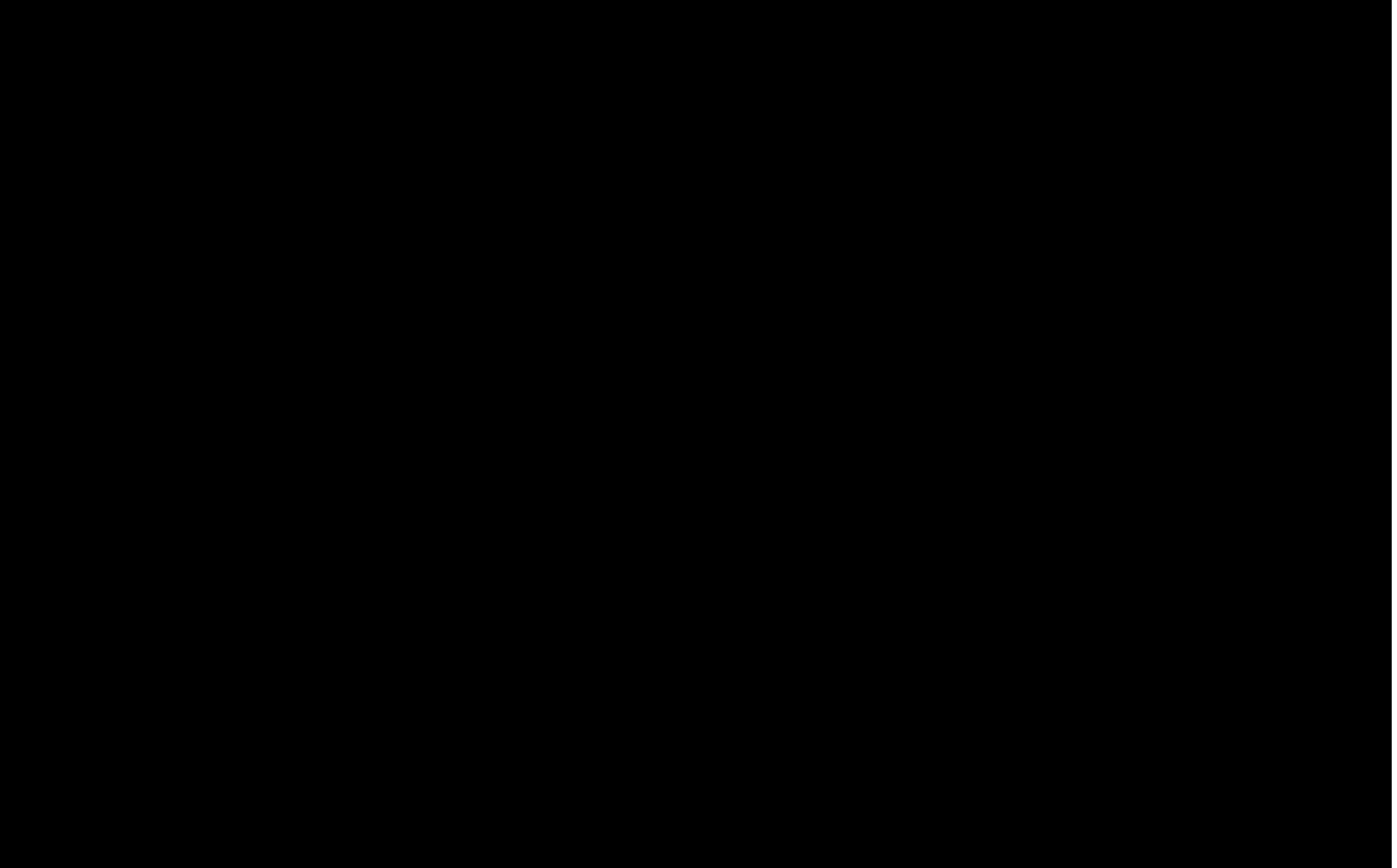

**Contract** 

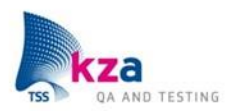

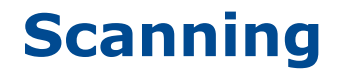

#### **[How not](https://www.youtube.com/watch?v=-KDviXJCfHg) to scan!**

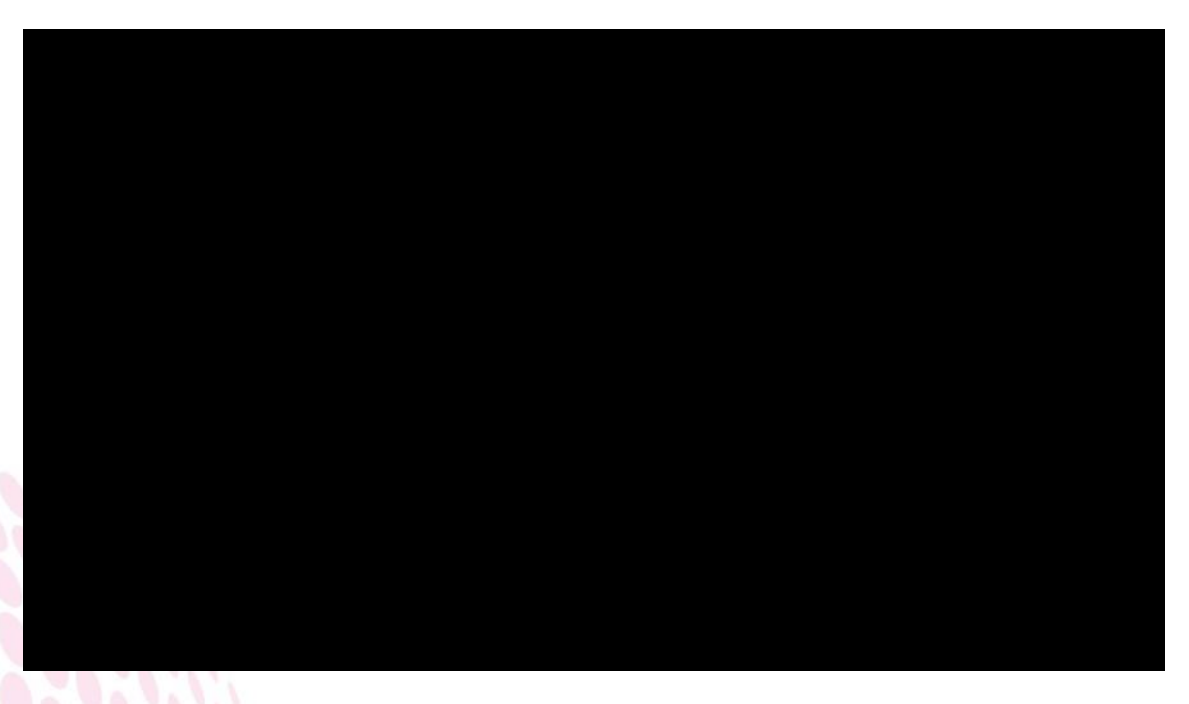

- Eerste stap voor de laptops :
- Scan op :
- <http://www.123cybersecurity.nl/poort-scan/>

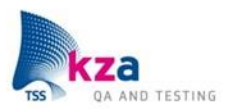

#### **TLS/SSL configuratie**

# Q QUALYS® SSL LABS

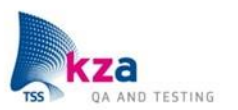

## **OWASP ZAP**

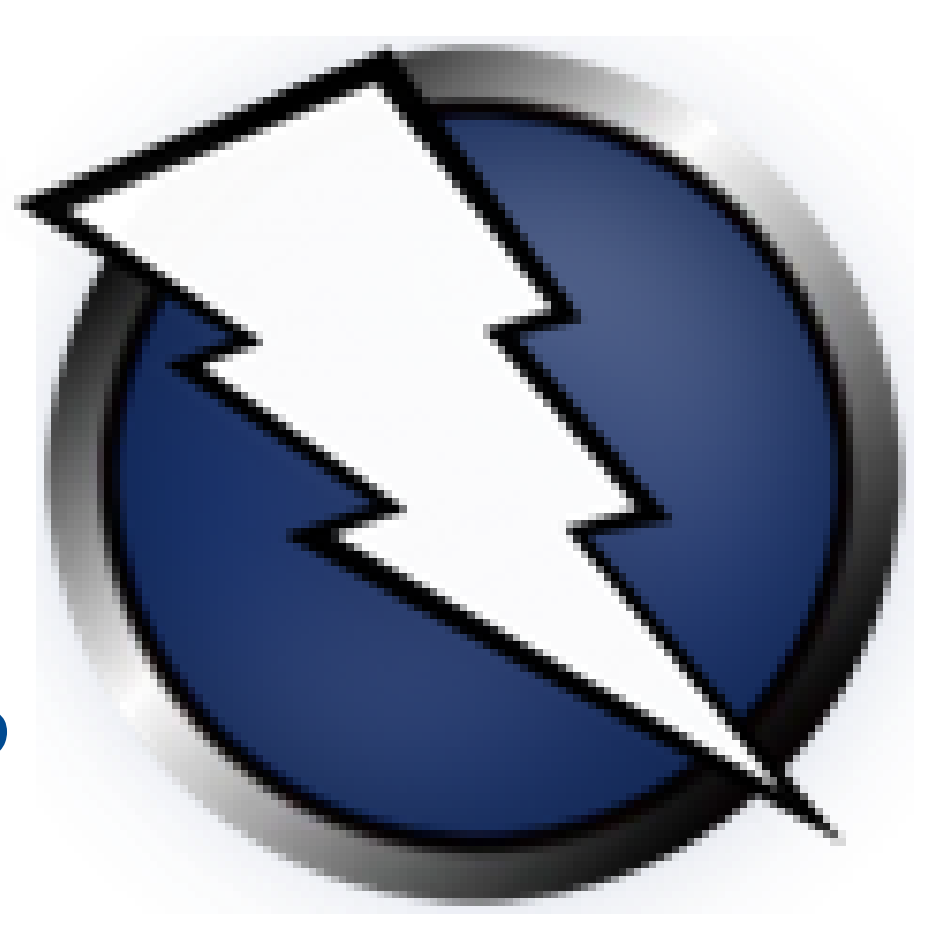

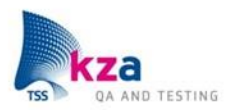

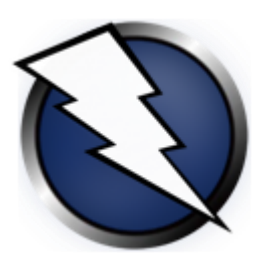

#### Visit 'www.kza.nl' in browser Check history in ZAP

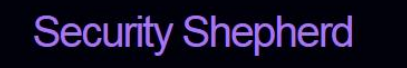

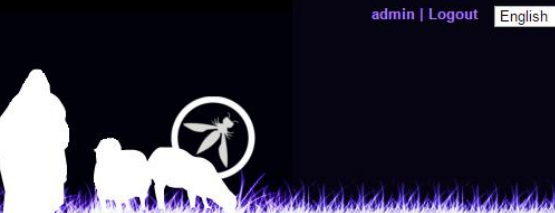

<u>en datalakiakiaki datalakiakia Maritimiakia</u>

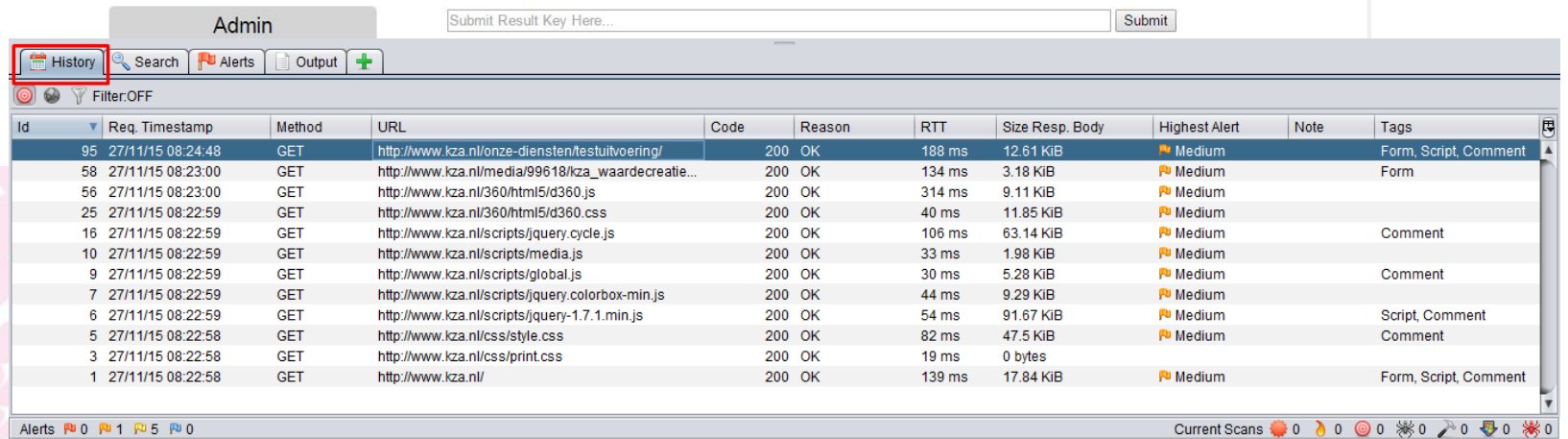

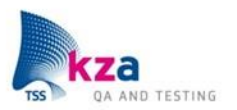

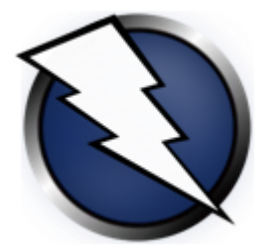

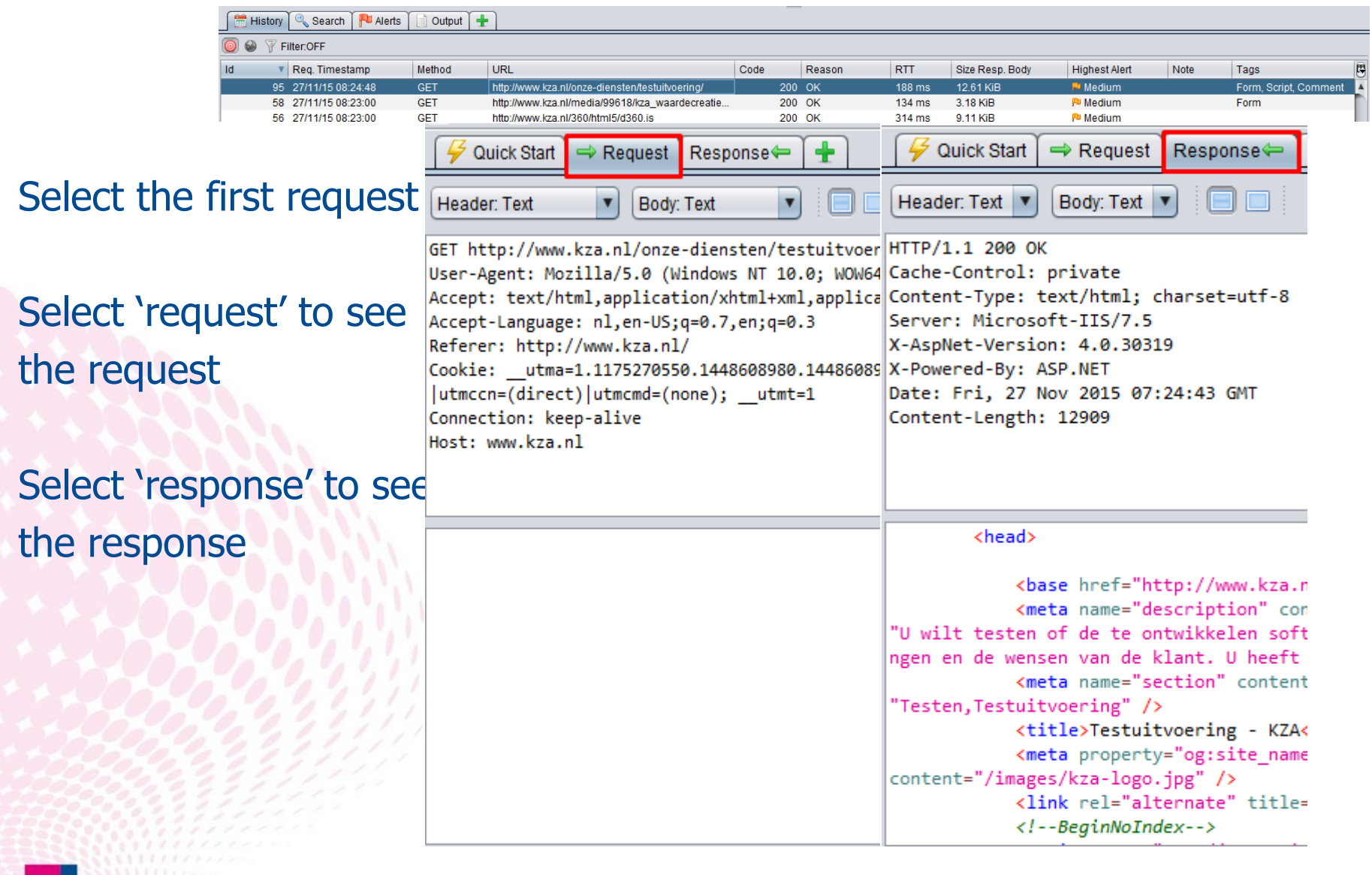

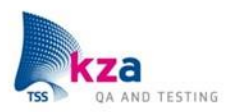

### **HTTP Request**

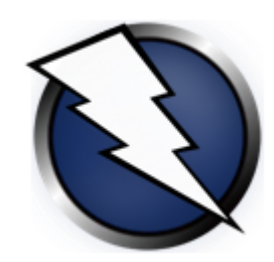

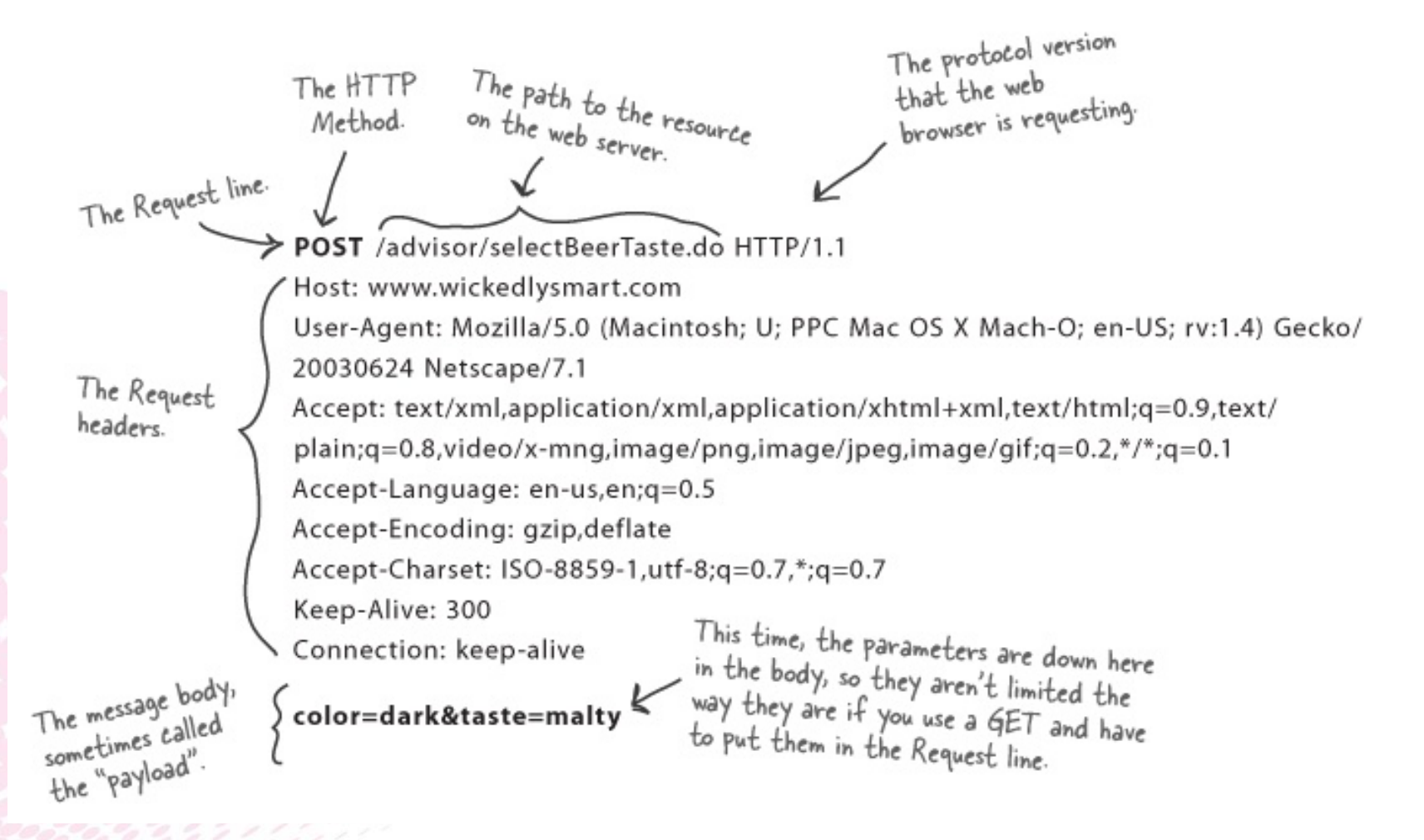

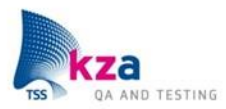

### **The HTTP Response**

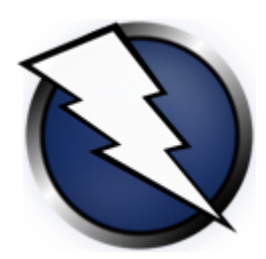

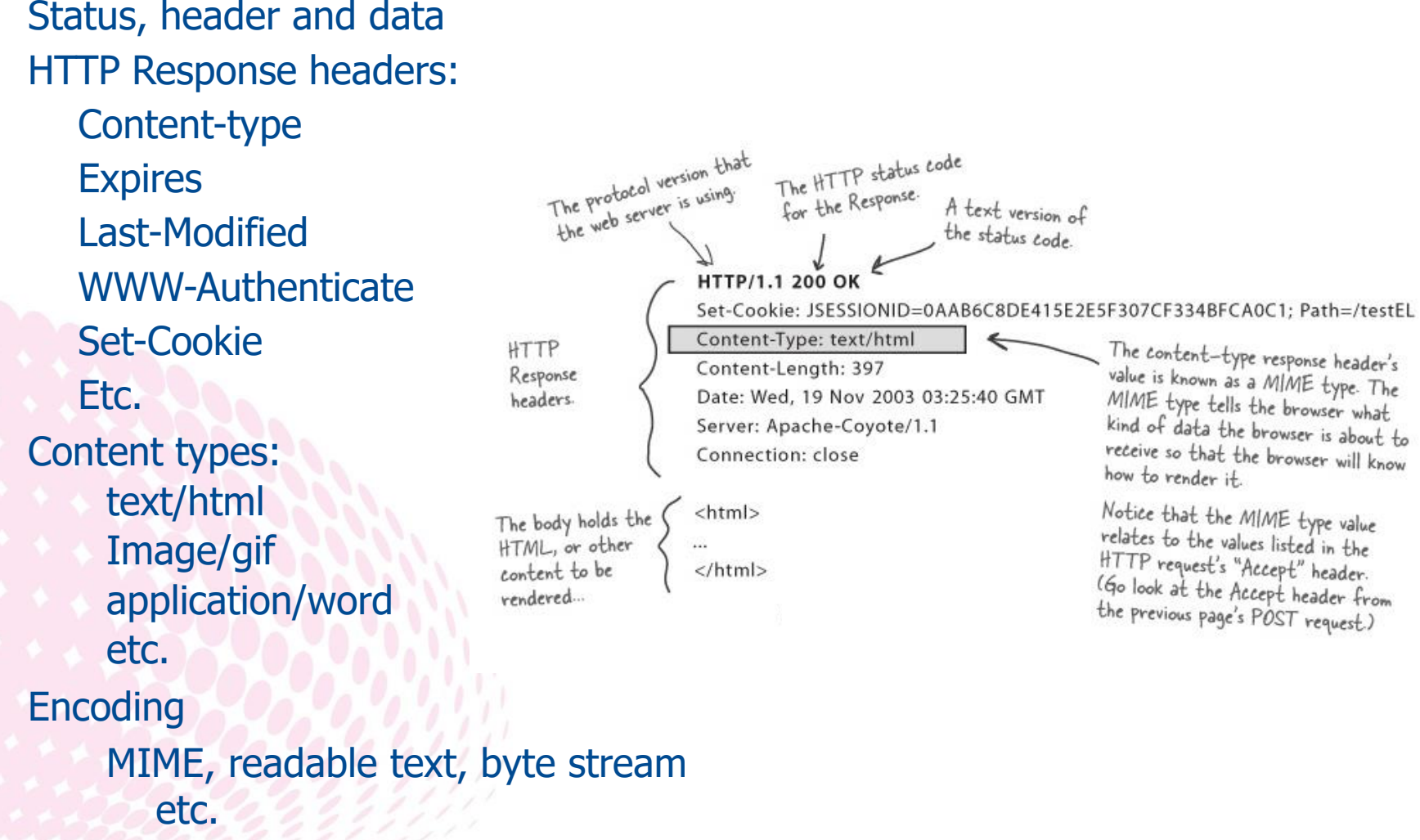

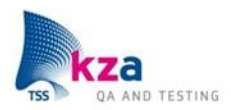

#### **Intercept a request**

Untitled Session - 20151127-081930 - OWASP ZAP 2.4.2

#### Enable intercept in ZAP

#### File Edit View Analyse Report Tools Online Help Standard mode 18日 日 Ø **XELL**  $\circ$  Sites  $\vert \cdot \vert$  $\Rightarrow$  Request Response $\Leftarrow$  $\div$  $\frac{1}{2}$  Quick Start  $@$   $@$   $@$   $@$ Header: Text Body: Text | v 80  $\sqrt{\phantom{a}}$  Contexts HTTP/1.1 200 OK **O** Default Context Cache-Control: private

 $\bigoplus$   $\bigoplus$   $\bigoplus$ 

⇒ Request | Response ←

#### Click on 'home' in browser

#### Check 'Break' tab in ZAP

#### Method GET http://www.kza.nl/ HTTP/1.1

#### Host: www.kza.nl

Header: Text

 $\Box$ 

 $\mathscr{F}$  Quick Start

User-Agent: Mozilla/5.0 (Windows NT 10.0; WOW64; rv:42.0) Gecko/20100101 Firefox/42.0 Accept: text/html,application/xhtml+xml,application/xml;q=0.9,\*/\*;q=0.8 Accept-Language: nl,en-US;q=0.7,en;q=0.3 Referer: http://www.kza.nl/onze-diensten/testuitvoering/ Cookie: \_utma=1.1175270550.1448608980.1448608980.1448608980.1; \_utmb=1.2.10.1448608980; direct)|utmccn=(direct)|utmcmd=(none); \_atuvc=1%7C47; \_atuvs=565805415ca1e1bd000 Connection: keep-alive

**0 % MB** 

 $\mathbb{X}$  Break

**Body: Text** 

ta po

A a

 $\qquad \qquad \bullet$ 

Click ' ' to send request

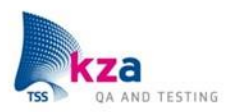

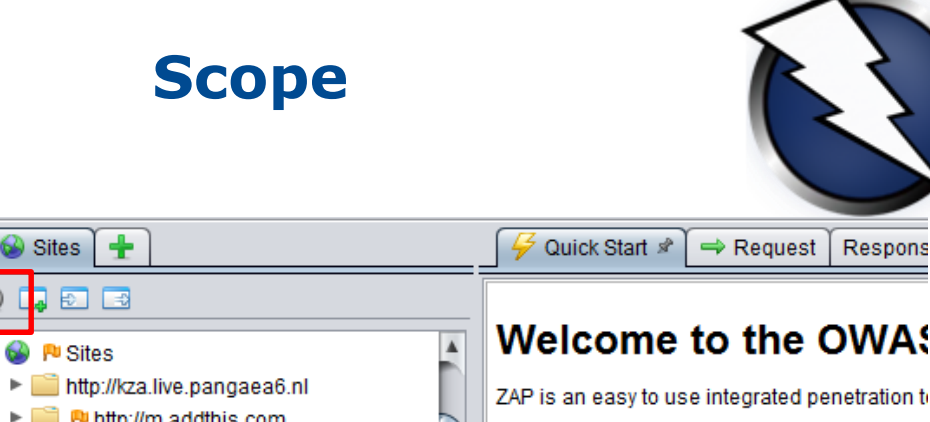

 $\Rightarrow$  Request

Respons

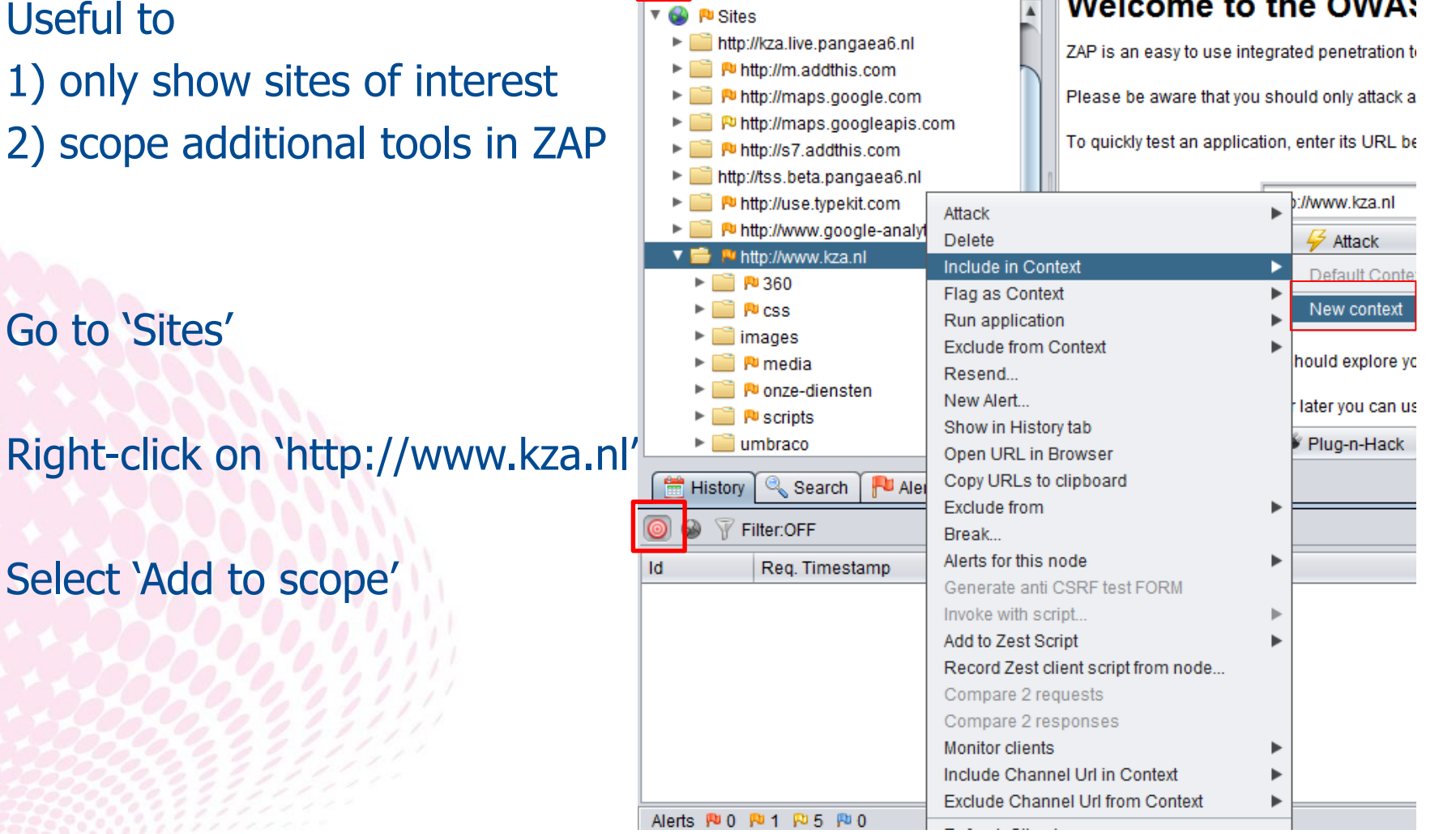

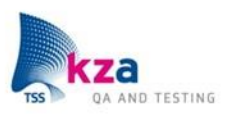

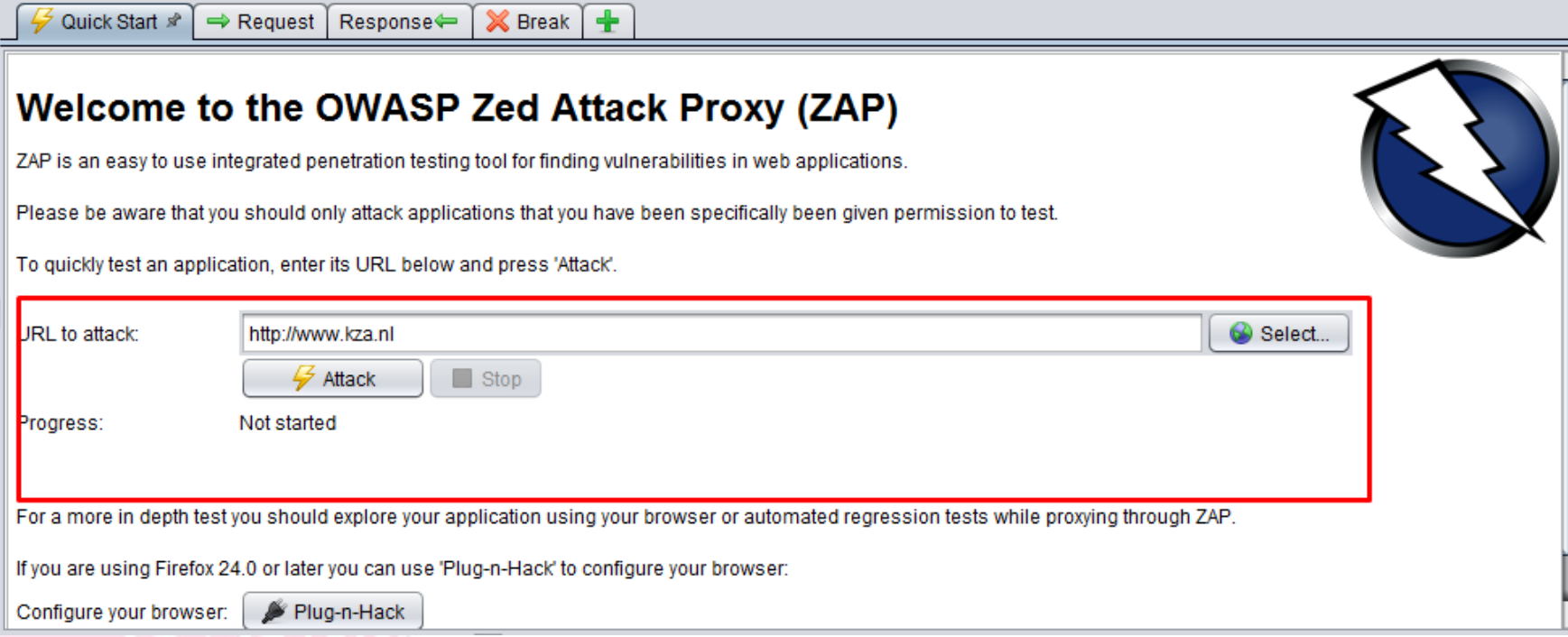

## **ZAP - SCANNER**

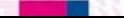

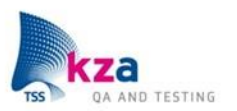

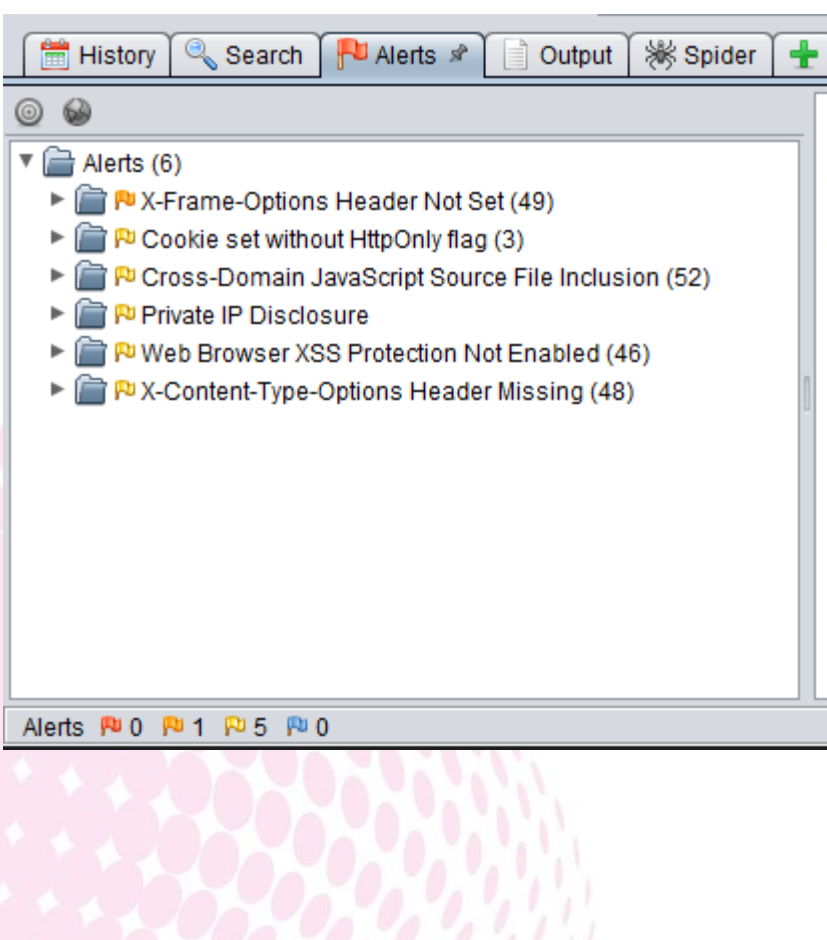

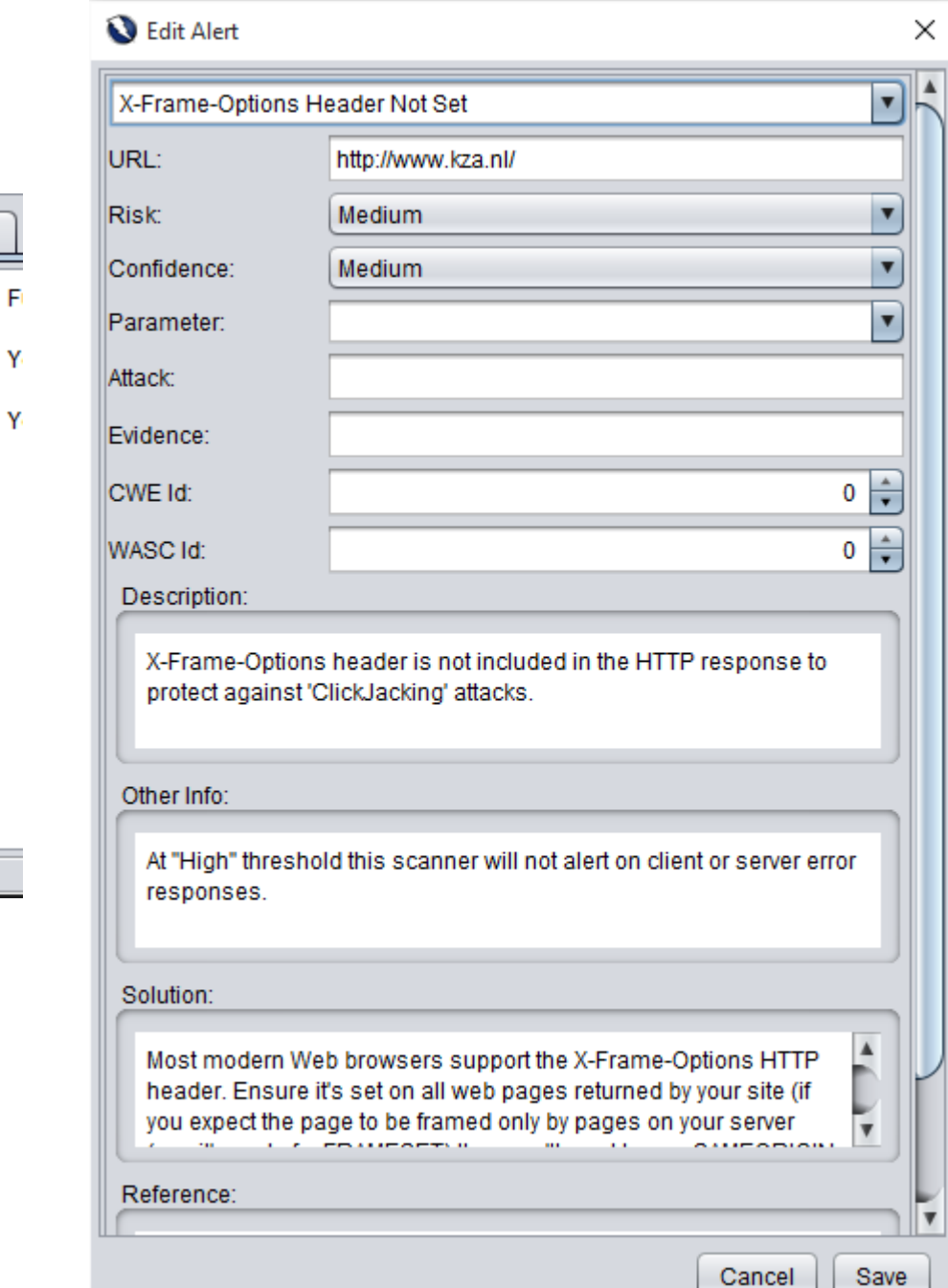

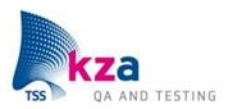

**START** 

#### **Authenticatie**

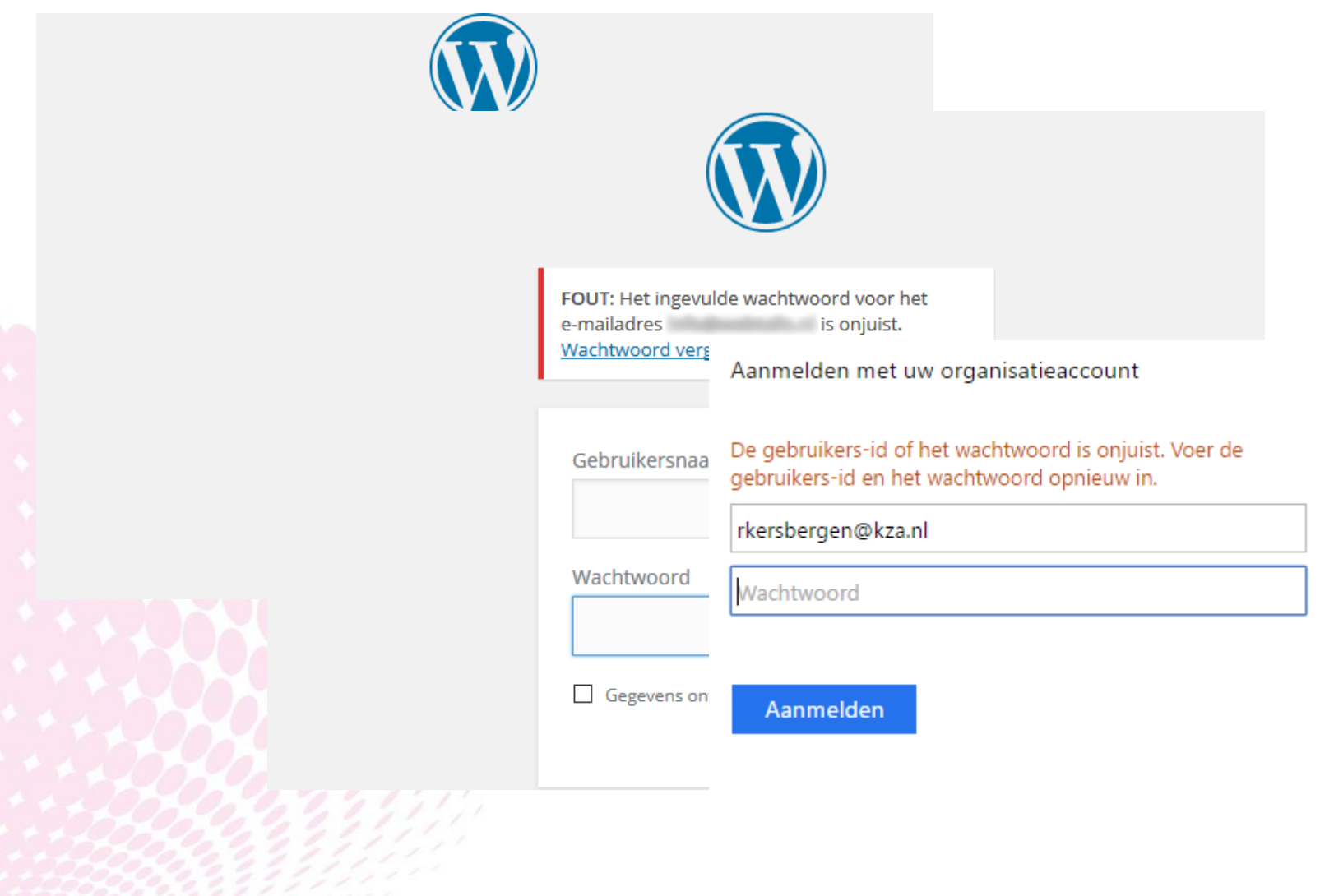

19

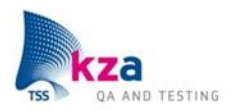

#### **Authorisatie**

### Authenticatie :Ben je wie je zegt dat je bent? Authorisatie :Heb je toegang/rechten om te zien wat je ziet?

#### URL Tampering

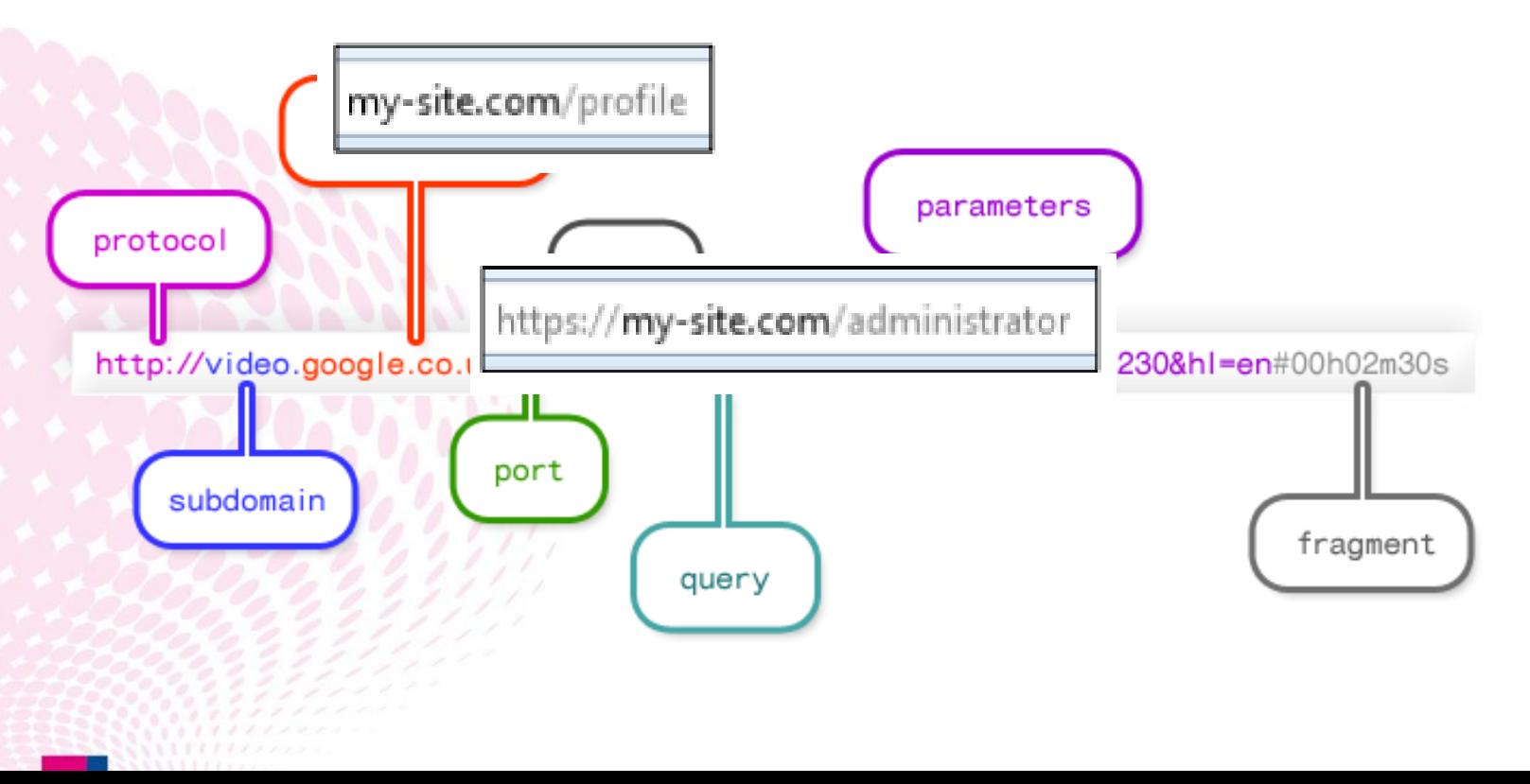

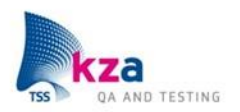

#### **Sessiebeheer**

#### ● Cookiemanager+

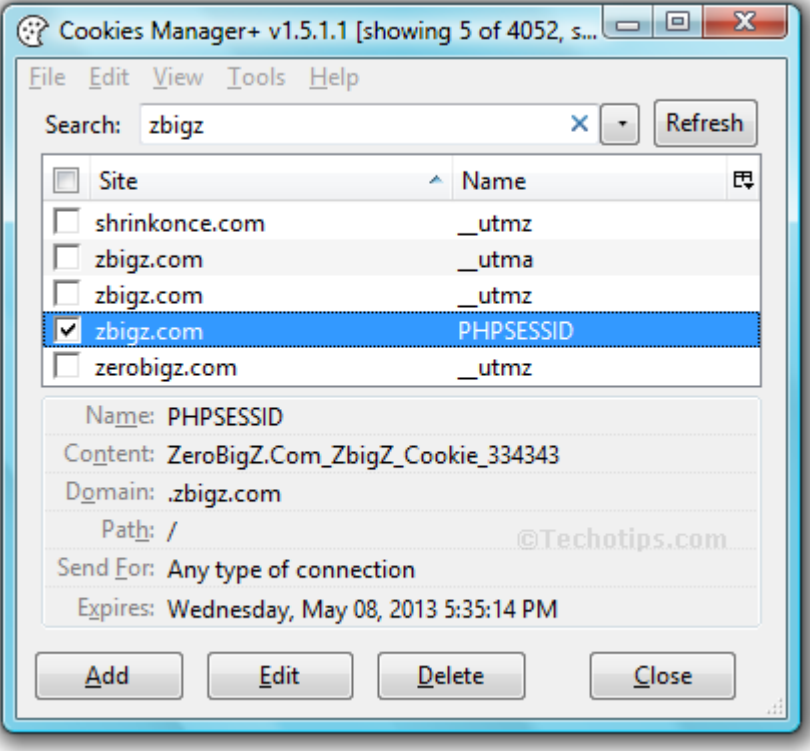

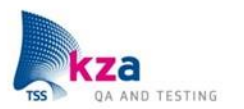

#### **Session management basics**

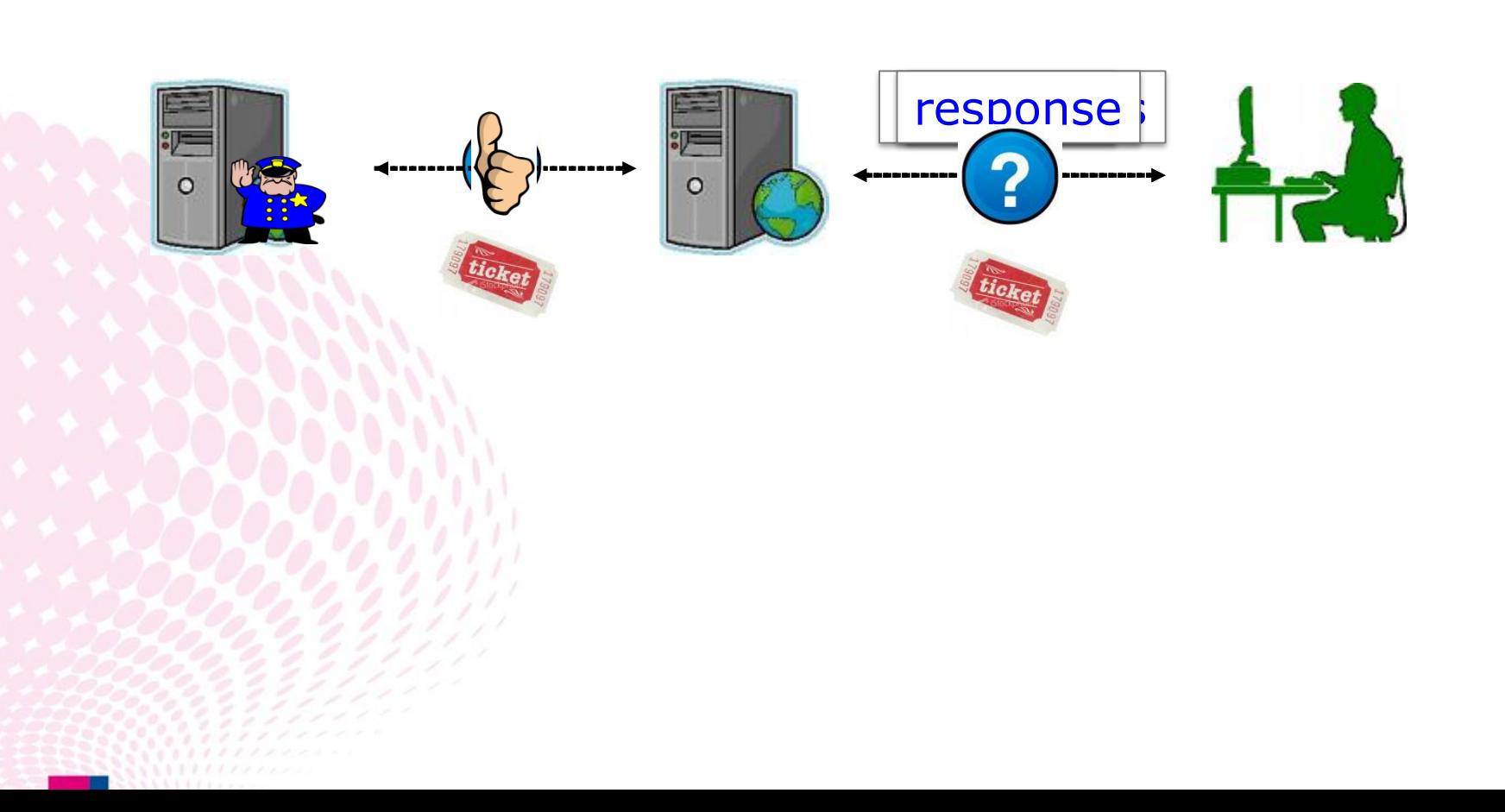

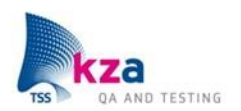

## **Session hijacking**

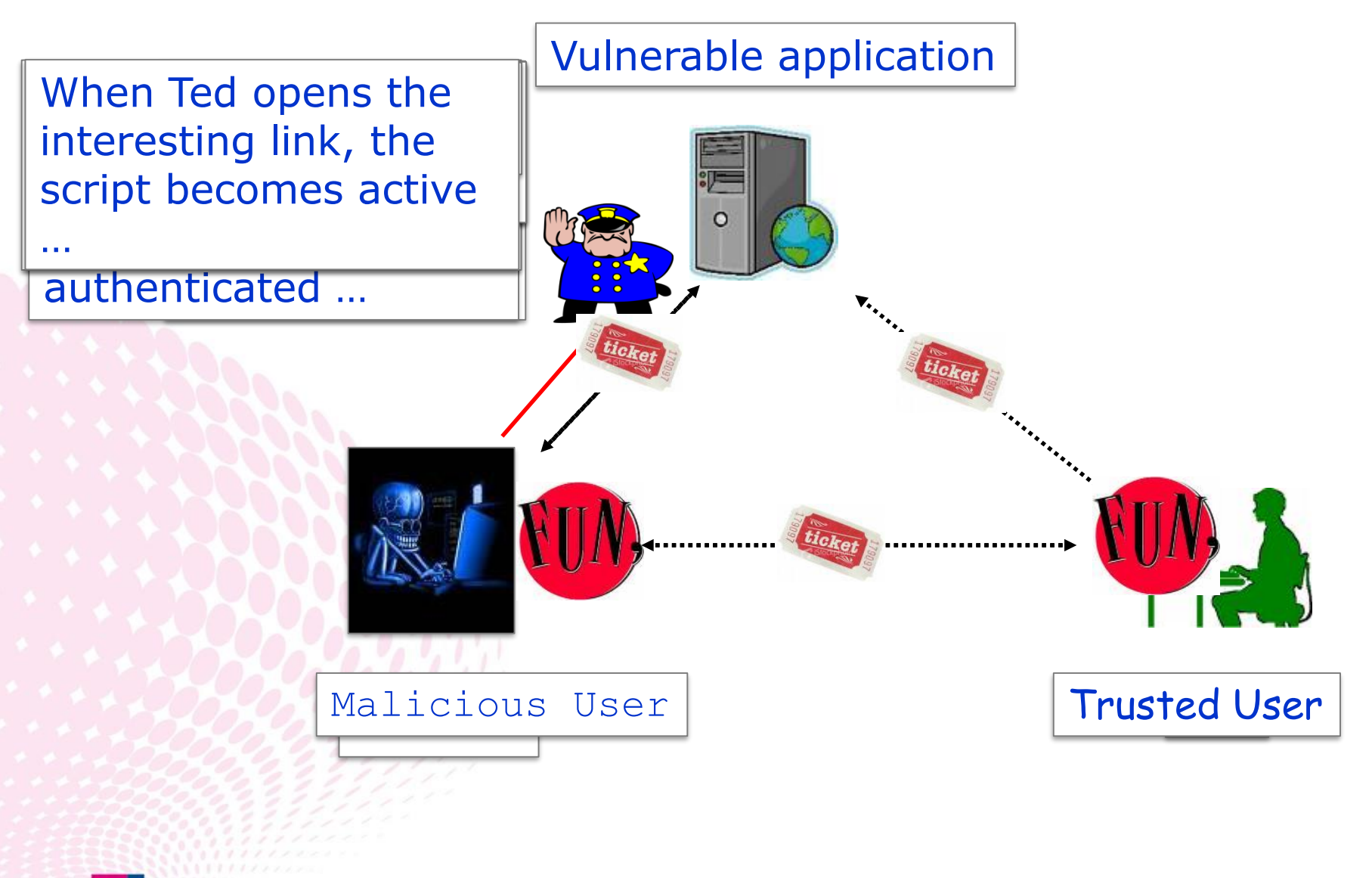

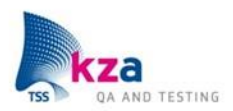

#### **Foutafhandeling**

#### Hoe forceer je een foutmelding? o Doe wat geks!

#### Server Error in '/' Application.

#### A potentially dangerous Request, Form value was detected from the client (tbxUserName="<script> alert 'HOI'...").

Description: Request Validation has detected a potentially dangerous client input value, and processing of the request has been aborted. This value may indicate an attempt to compromise the security of your application, su setting validateRequest=false in the Page directive or in the configuration section. However, it is strongly recommended that your application explicitly check all inputs in this case.

**Exception Details:** System Web HttpRequestValidationException: A potentially dangerous Request Form value was detected from the client (tbxUserName="<script> alert 'HOI'...")

**Source Error:** 

[No relevant source lines]

Source File: c:WindowsWicrosoft.NET\Framework\v2.0.50727\Temporary ASP.NET Files\root\5feee454\49c3cc81\App Web 76pufk9q.1.cs Line: 0

#### **Stack Trace:**

[HttpRequestValidationException (0x80004005): A potentially dangerous Request.Form value was detected from the client (tbxUserName="<script> alert 'HOI'...").] System.Web.HttpRequest.ValidateString(String s, String valueName, String collectionName) +8817730 System.Web.HttpRequest.ValidateNameValueCollection(NameValueCollection nvc, String collectionName) +111 System.Web.HttpRequest.get\_Form() +129 System.Web.HttpRequest.get\_HasForm() +8817831 System.Web.UI.Page.GetCollectionBasedOnMethod(Boolean dontReturnNull) +97 System.Web.UI.Page.DeterminePostBackMode() +63 System.Web.UI.Page.ProcessRequestMain(Boolean includeStagesBeforeAsyncPoint, Boolean includeStagesAfterAsyncPoint) +6785 System.Web.UI.Page.ProcessRequest(Boolean includeStagesBeforeAsyncPoint, Boolean includeStagesAfterAsyncPoint) +242 System.Web.UI.Page.ProcessRequest() +80 System.Web.UI.Page.ProcessRequestWithNoAssert(HttpContext context) +21 System.Web.UI.Page.ProcessRequest(HttpContext context) +49 ASP.login\_aspx.ProcessRequest(HttpContext context) in c:\Windows\Microsoft.NET\Framework\v2.0.50727\Temporary ASP.NET Files\root\5feee454\49c3cc81\App\_Web\_76pufk9q.1.cs:0 System.Web.CallHandlerExecutionStep.System.Web.HttpApplication.IExecutionStep.Execute() +181

System.Web.HttpApplication.ExecuteStep(IExecutionStep step, Boolean& completedSynchronously) +75

Version Information: Microsoft .NET Framework Version:2.0.50727.8009; ASP.NET Version:2.0.50727.8015

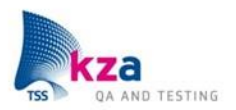

### **Data validatie en sanitatie**

#### Data validatie

- SQL injectie
- XSS
- **Bestandsupload** 
	- o Upload een virus!
	- o Download het EICAR test-virus van de volgende website: <http://www.eicar.org/download/eicar.com.txt>
	- o Wijzig het bestand in eicar.exe en upload het

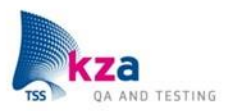

#### Test cases

- •Voeg stuurkarakters toe aan input en let op foutmeldingen
	- $\bullet$  SQL:  $'$   $|$ ; "/
	- $\bullet$  OS Injection:  $| + / ? \setminus$
- Probeer bekende aanvalspatronen
	- $\bullet$  SQL: 'AND '1'='1' -- vergelijken met 'AND '1'='2' --
	- OS Injection: |dir of |ls
- Email injection: voeg ; toe aan einde email adres

#### Waar op te letten

- Foutmeldingen
- •Afwijkende resultaten
- Langere responstijden

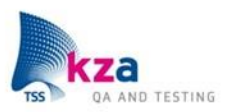

#### **XSS: Hoe te testen**

#### Test cases

- Probeer HTML injectie eerst
	- Verschil tussen test en <b>test</b>
- Controleer source in browser waar veld terecht komt
	- Let op afsluittekens zoals " of ">
	- Let op afsluitblokken zoals </TEXTAREA>
- Pas testgevallen aan

#### Waar op te letten

- Veranderingen in de layout
	- Afwijkende opmaak (bold tekst)
	- Afwijkende of extra blokken)
- Popups (bij testgevallen met alert() input)

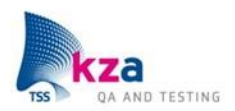

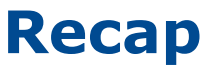

- Penetratie testen voor applicaties
- Awareness workshops ( Testers, Ontwikkelaar, Gebruikers)
- Securitybeleid implementaties
- Voor al uw security vraagstukken

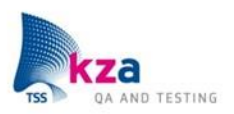

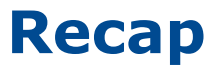

#### ● Recap

- o Informatie winnen
- o Scannen
- o Controle configuraties
- o Authenticatie
- o Authorisatie
- o Controle session management
- o Data validatie en sanitatie
- o Foutafhandeling

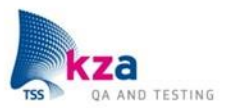

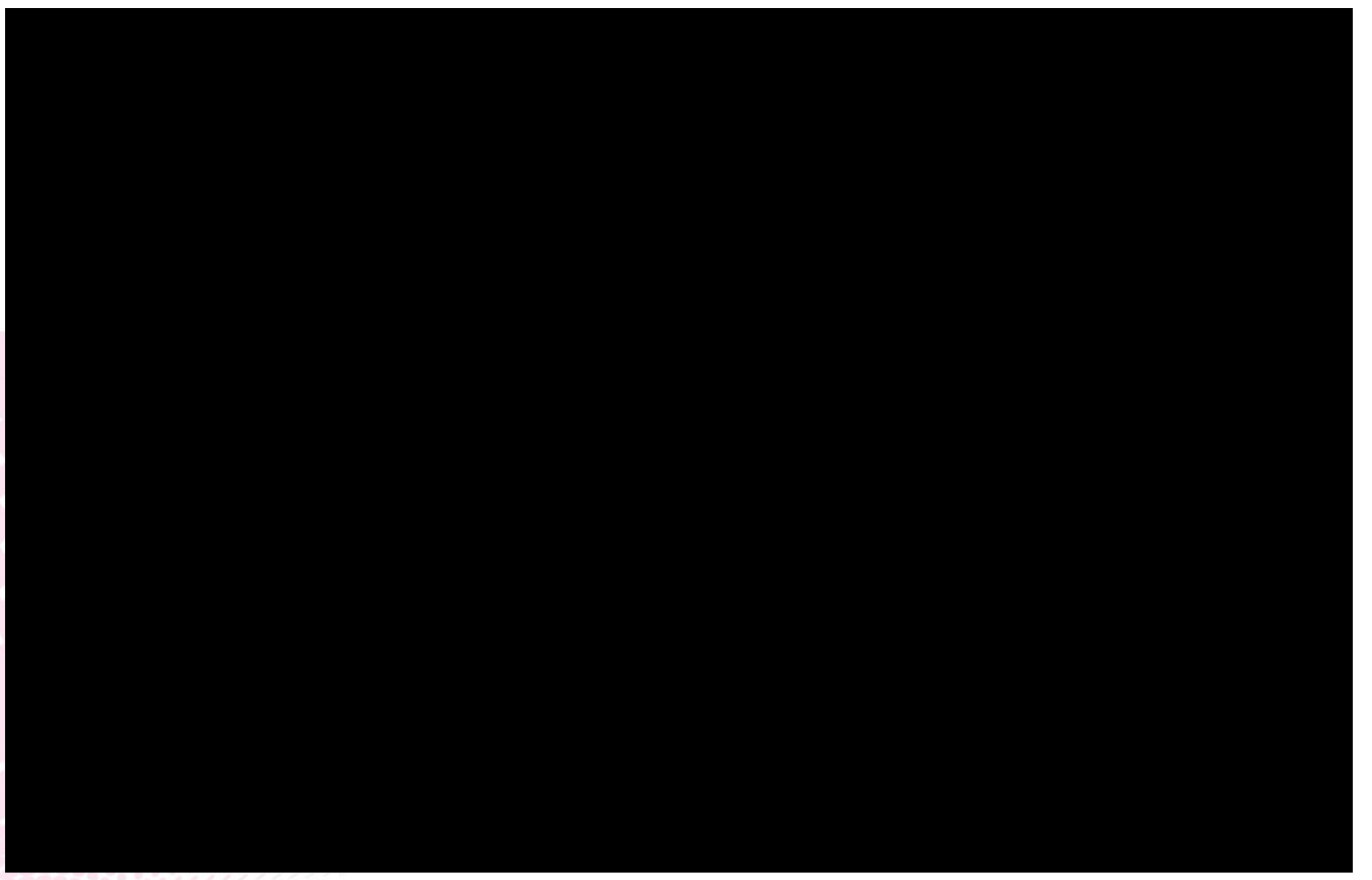

m